2024 (V1.1)

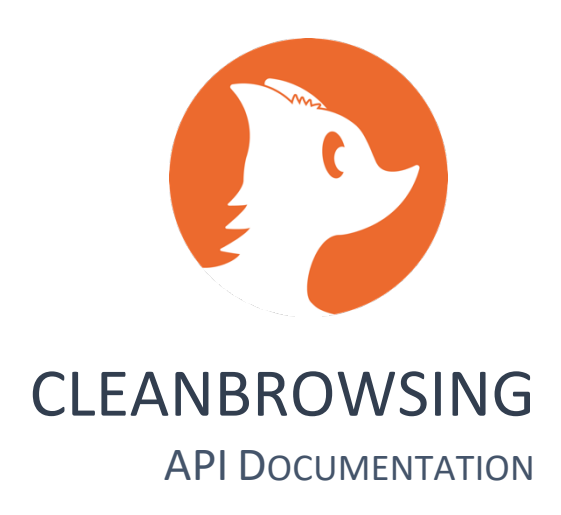

ENGINEERING CLEANBROWSING, INC. 220 Adams Drive, Suite 280 #304, Weatherford, Texas 76086

# Change Log

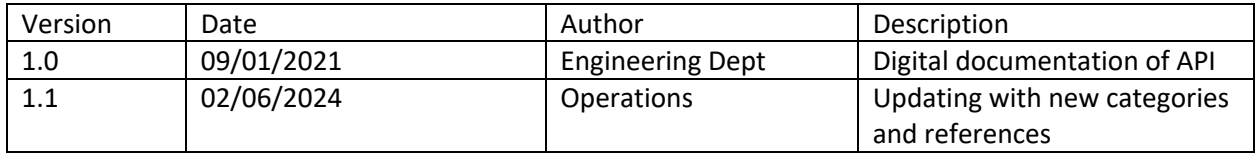

# List of API Parameters:

The CleanBrowsing API uses basic CRUD operations. It's designed to be simple and can be accessed any HTTPS library (e.g., cURL). Access control is managed via an authentication key, denoted as the "API Key". This key should be present in all requests and should be managed using encryption protocols (e.g., HTTPS).

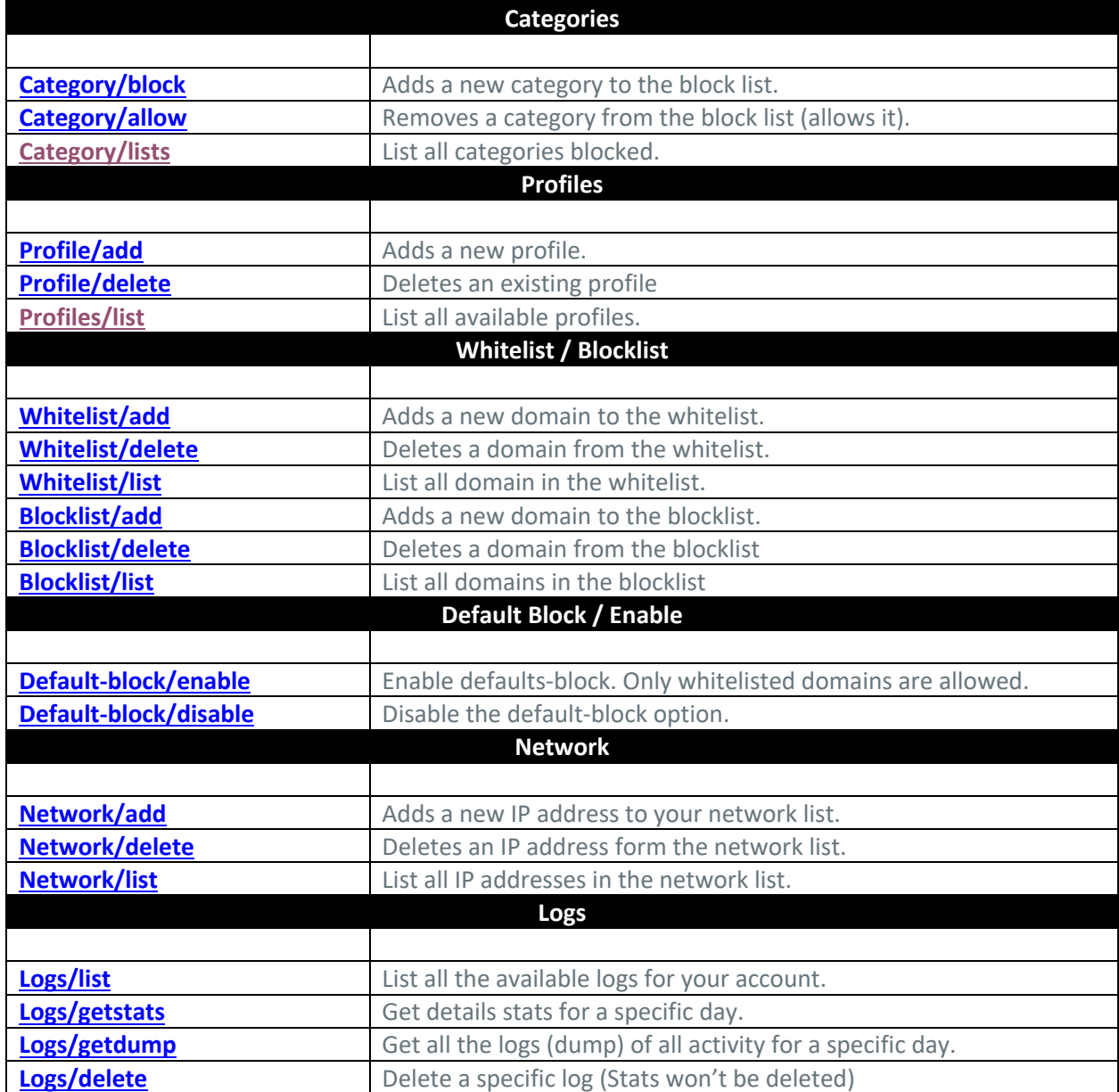

# List of API Parameters:

The following provides examples for each API parameter:

# Category/block

Adds a new category to the block list. Available categories to use:

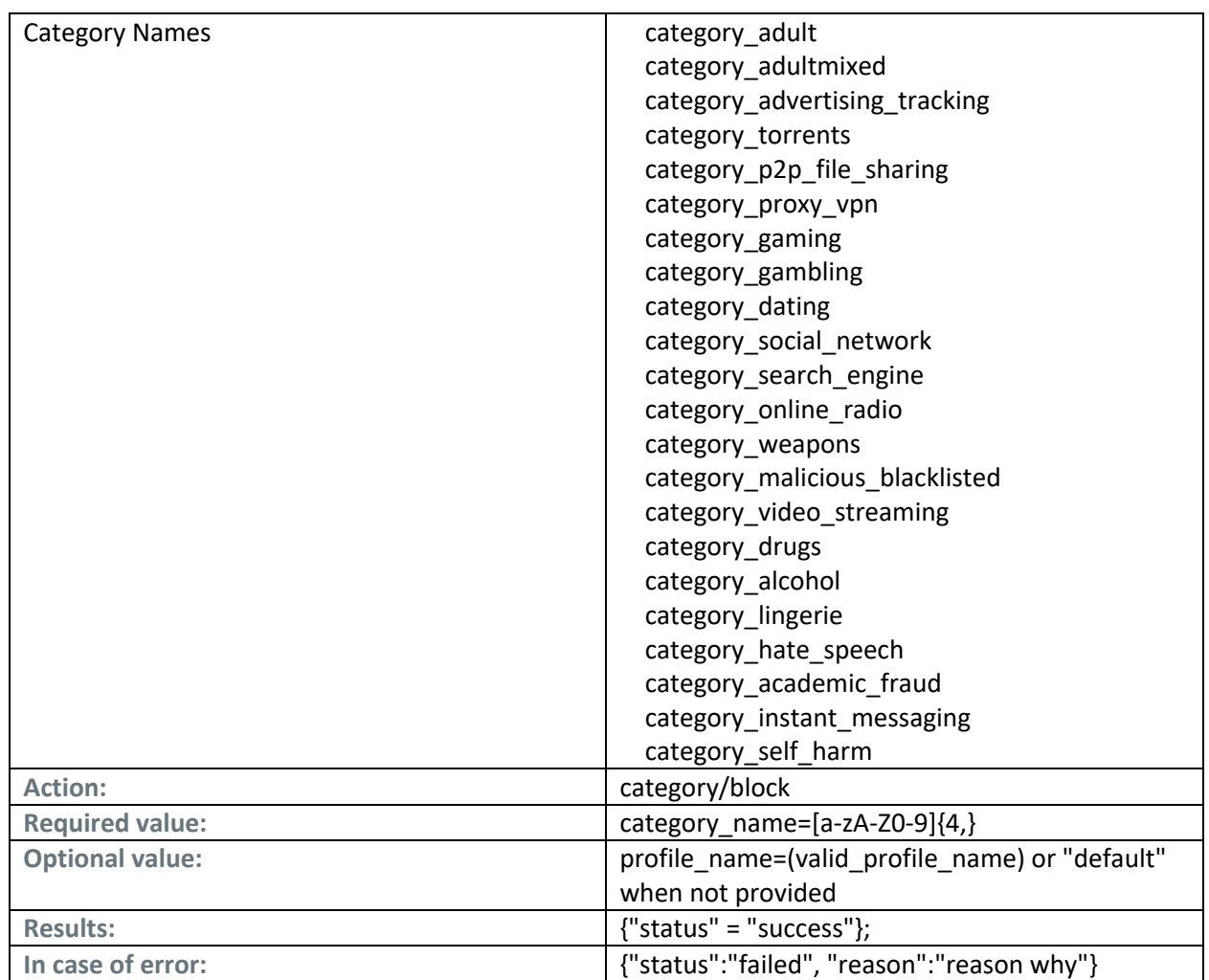

#### Example:

# **https://my.cleanbrowsing.org/api?apikey=[apikey]&action=category/block&category\_name=<CATEG ORYNAME>**

#### Category/allow

Removes a category from the block list (allows it).

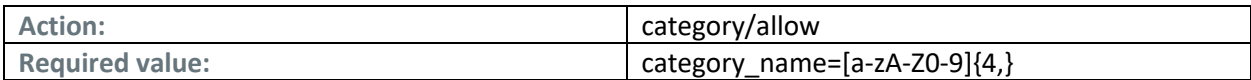

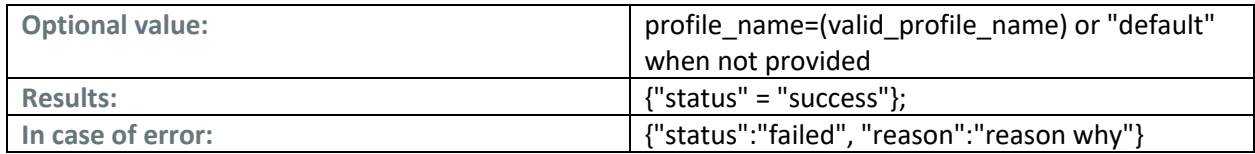

# https://my.cleanbrowsing.org/api?apikey=**[apikey]**&action=category/allow&category\_name=<CATEGOR YNAME>

# Categories/list

List all categories blocked.

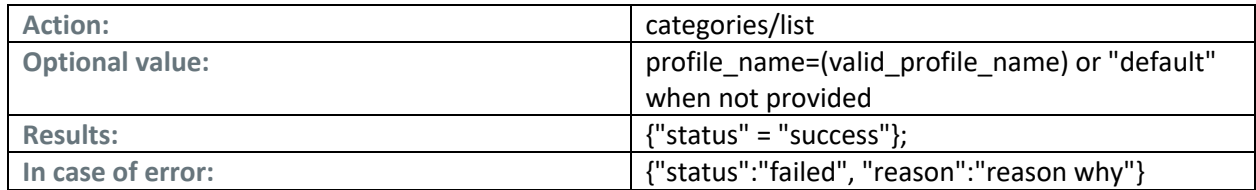

Example:

# https://my.cleanbrowsing.org/api?apikey=**[apikey]**&action=categories/list

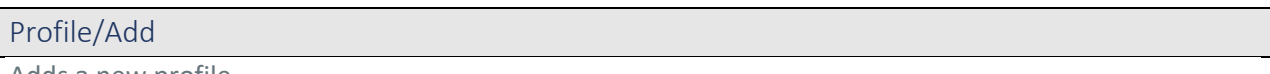

Adds a new profile.

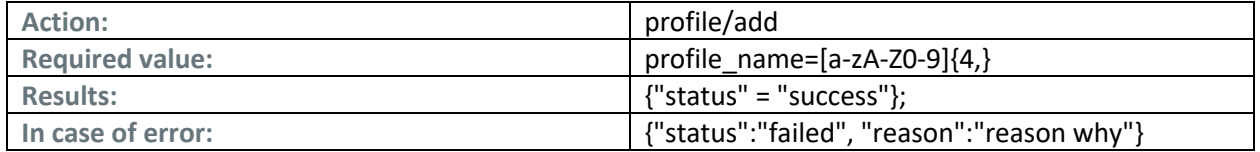

Example:

# https://my.cleanbrowsing.org/api?apikey=**[apikey]**&action=profile/add&profile\_name=<PROFILENAME >

## Profile/Delete

Deletes an existing profile.

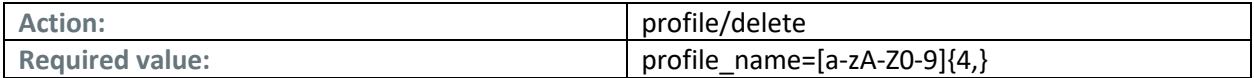

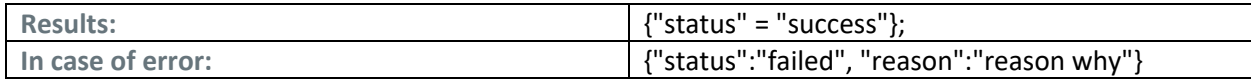

https://my.cleanbrowsing.org/api?apikey=**[apikey]**&action=profile/delete&profile\_name=<PROFILENA ME>

## Profiles/List

List all existing profiles.

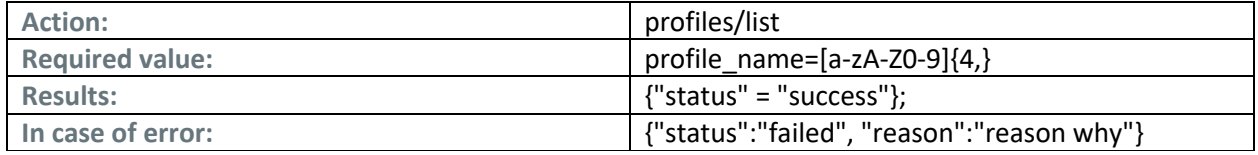

Example:

#### https://my.cleanbrowsing.org/api?apikey=**[apikey]**&action=profile/list

#### Whitelist/Add

Adds a new domain to the whitelist (list of domains that are always allowed, overwriting the default categories).

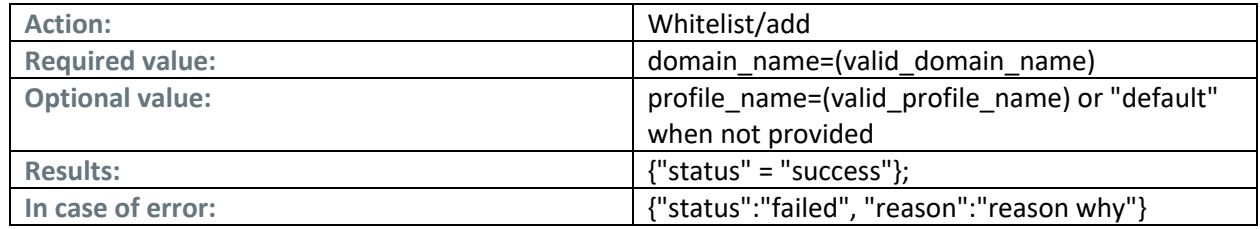

Example:

## https://my.cleanbrowsing.org/api?apikey=**[apikey]**&action=whitelist/add&domain\_name=<DOMAINNA ME>

## Whitelist/Delete

Deletes a domain from the whitelist.

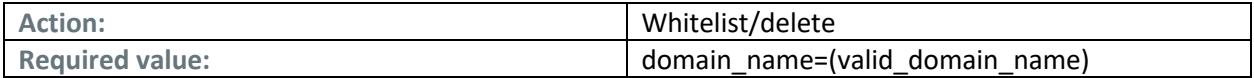

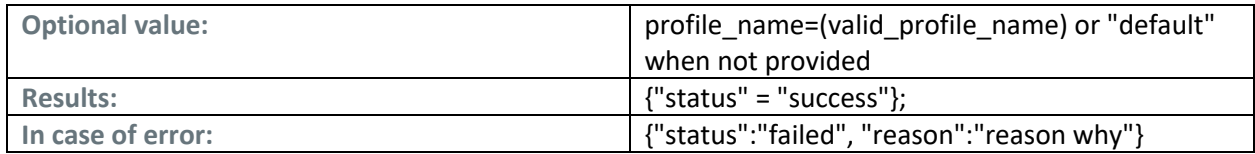

## https://my.cleanbrowsing.org/api?apikey=**[apikey]**&action=whitelist/delete&domain\_name=<DOMAIN NAME>

Whitelist/list

List all domains in the whitelist (all profiles it will be listed if no profile\_name is included).

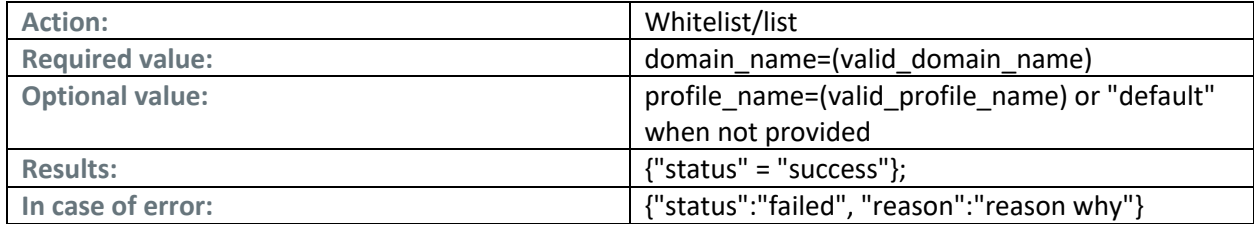

Example:

https://my.cleanbrowsing.org/api?apikey=**[apikey]**&action=whitelist/list

## Blocklist/Add

Adds a new domain to the blocklist (list of domains that are always blocked, overwriting the default categories).

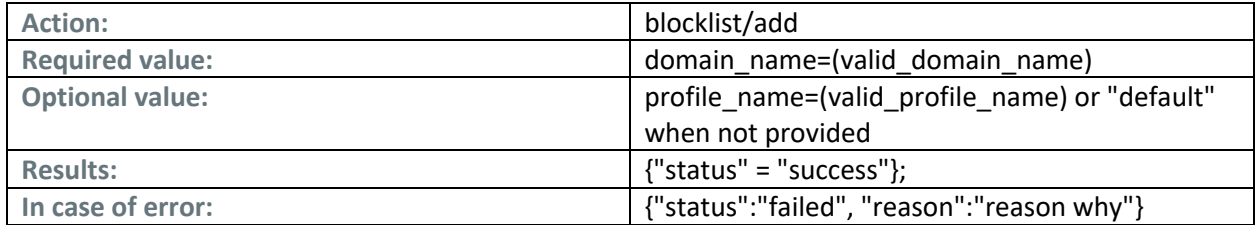

Example:

https://my.cleanbrowsing.org/api?apikey=**[apikey]**&action=blocklist/add&domain\_name=<DOMAINNA ME>

# Blocklist/Delete

Deletes a domain from the blocklist.

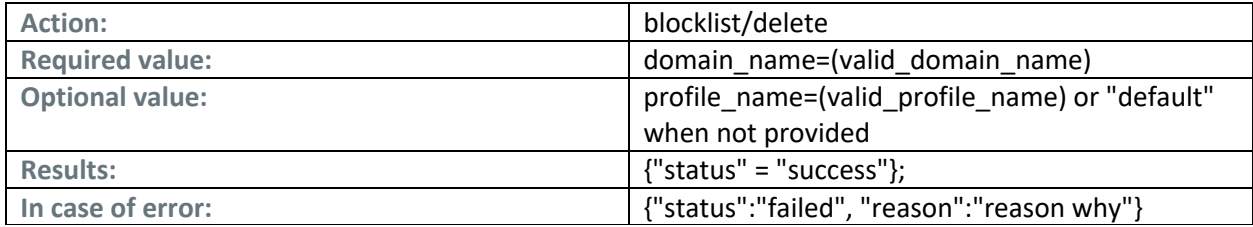

Example:

https://my.cleanbrowsing.org/api?apikey=**[apikey]**&action=blocklist/delete&domain\_name=<DOMAIN NAME>

#### Blocklist/list

List all domains in the blocklist (all profiles it will be listed if no profile\_name is included).

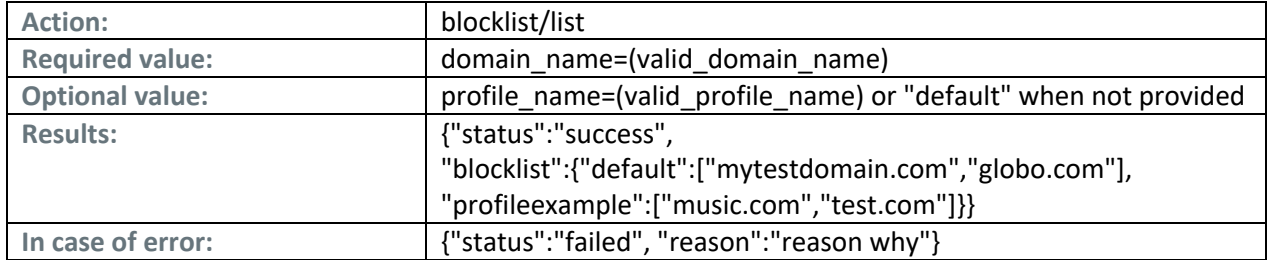

Example:

## https://my.cleanbrowsing.org/api?apikey=**[apikey]**&action=blocklist/list

Default-block/enable

Enables default-block for the profile. All domains will be blocked unless explicity allowed. **WARNING: Use with caution**.

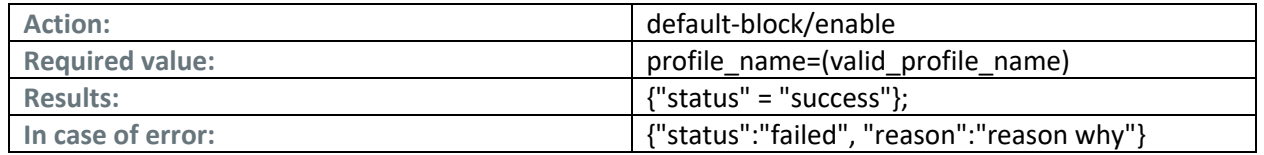

**Example:**

https://my.cleanbrowsing.org/api?apikey=**[apikey]**&action=defaultblock/enable&profile\_name=<default>

## Default-block/disable

Disables default-block for the profile.

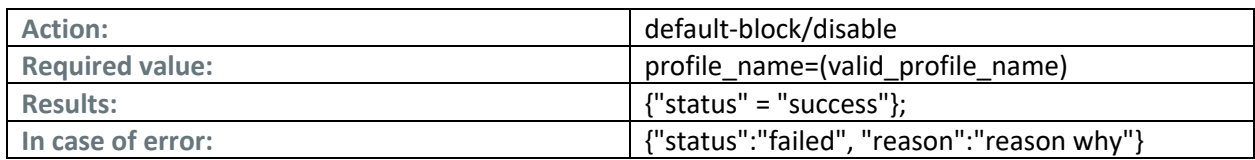

#### **Example:**

https://my.cleanbrowsing.org/api?apikey=**[apikey]**&action=defaultenable/enable&profile\_name=<default>

#### Network/Add

Adds a new IP address to your network list.

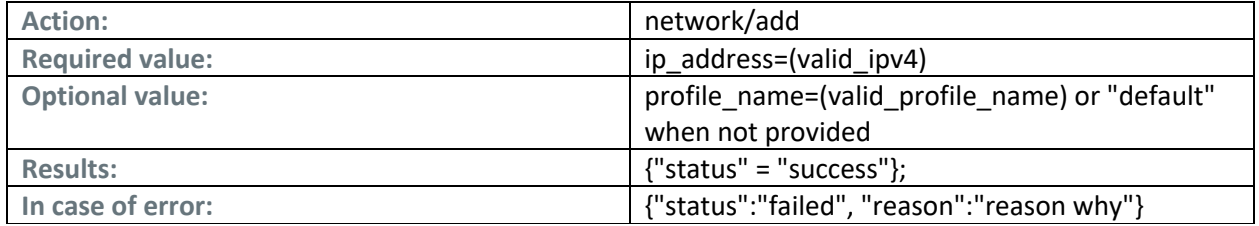

#### **Example:**

https://my.cleanbrowsing.org/api?apikey=**[apikey]**&action=network/add&&ip\_address=<IPv4>

## Network/Delete

Deletes an IP address from the network list.

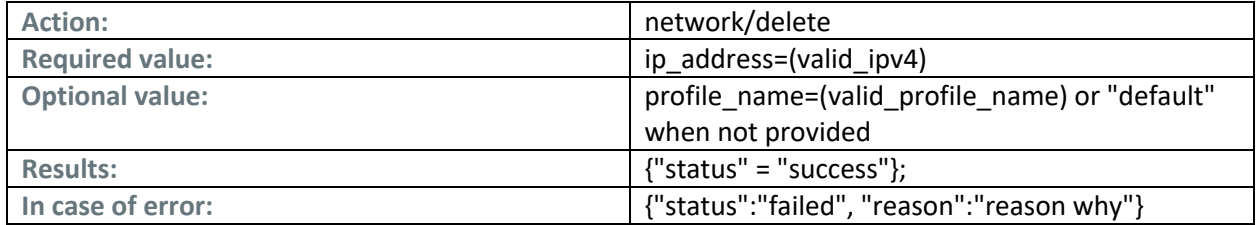

**Example:**

https://my.cleanbrowsing.org/api?apikey=**[apikey]**&action=network/delete&&ip\_address=<IPv4>

# Network/list

List all IP Addresses in your network list (all profiles it will be listed if no profile\_name is included).

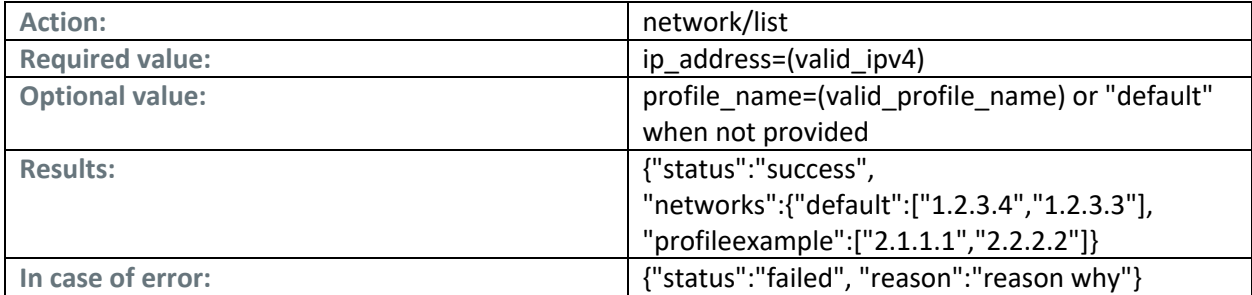

#### **Example:**

#### https://my.cleanbrowsing.org/api?apikey=**[apikey]**&action=network/list

#### Logs/list

List all the available days with full logs for your account.

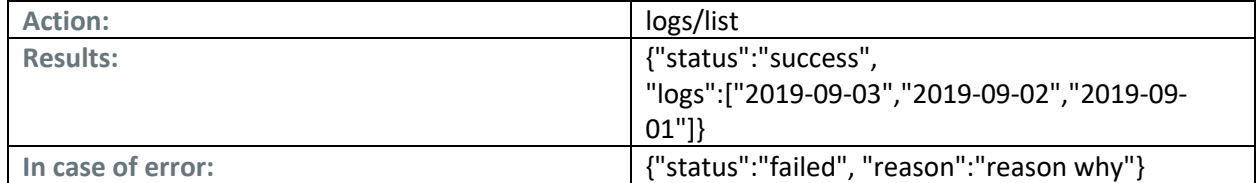

#### **Example:**

#### https://my.cleanbrowsing.org/api?apikey=**[apikey]**&action=logs/list

#### Logs/getstats

Get detailed activity stats for a specific day. It return a json with all the activity on that day divided per hour. It is broken down by top IPs, top requests type, blocks, domains blocked, etc. This is a comprehensive view that can be useful when building your own stats.

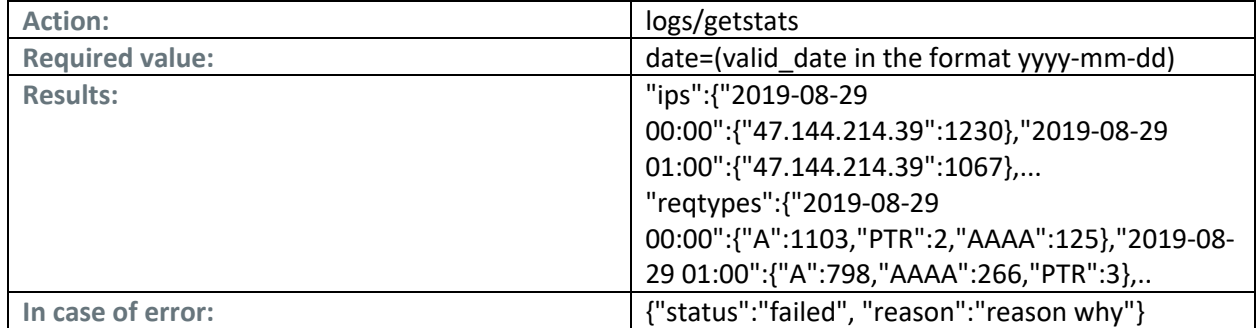

https://my.cleanbrowsing.org/api?apikey=**[apikey]**&action=logs/getstats&date=2019-09-02

## Logs/getdump

Get all the logs for a specific day (in text format). The response can be very long (hundreds of MB), so use it with caution. It should not be called more than once per hour. Ideally, it should be called once per day at a maximum.

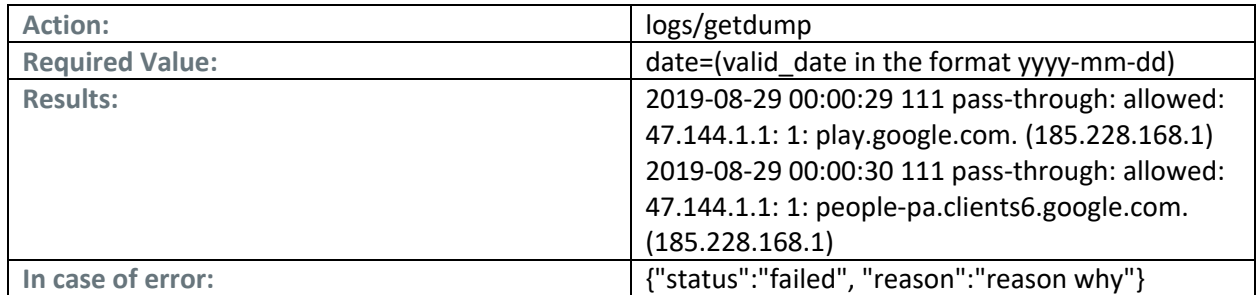

#### **Example:**

https://my.cleanbrowsing.org/api?apikey=**[apikey]**&action=logs/ getdump&date=2019-09-02

Logs/delete

Delete a specific log (stats won't be deleted) for the provided date.

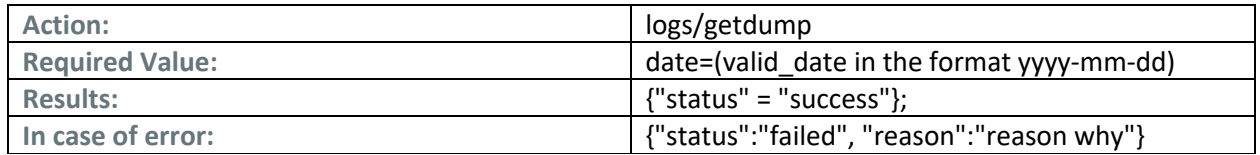

**Example:**

https://my.cleanbrowsing.org/api?apikey=**[apikey]**&action=logs/delete&date=2019-09-02